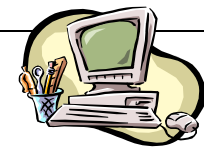

 **Durée : 1 heure** 

 *Nom et Prénom* :……………………………………….N° : ………

# **DEVOIR DE CONTRÔLE N°2**

## **Partie théorique (5 points)**

**Exercice 1** *(2.25 points)*

Compléter les phrases suivantes par les convenables termes.

- Les données dans un attribut doivent être de ………………………….
- Dans …………………………… on relie la clé primaire avec la clé externe.
- SQL Server est …………………….

### **Exercice 2** *(2.75 points)*

Soit une partie du schéma de la base de données « *Gestion des newsletters* » :

*Rubrique* (**id\_rubrique**, Nom)

*Newsletter* (**id\_newsletter**, Sujet, DateEnvoie, Contenu, id\_rubrique)

1) Quel est le type de la relation entre la table Rubrique et la table Newsletter ?

………………………………………………………………………………………………………………

2) Représenter la relation entre la table Rubrique et la table Newsletter.

# **Partie pratique (15 points)**

**Exercice 1** *(7 points)*

Soit le tableau «Personnalité» suivant :

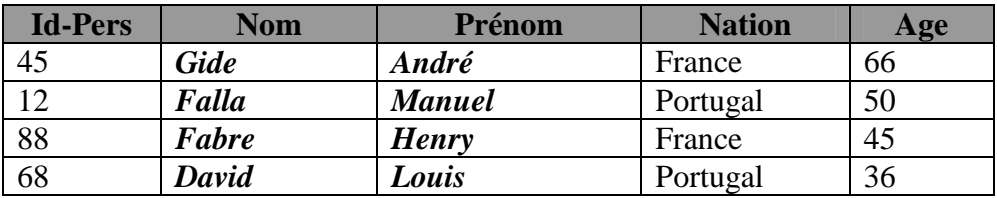

1) Lancer le logiciel tableur disponible et saisir le tableau ci-dessus et l'enregistrer ainsi que la suite de votre travail dans un fichier ayant pour nom votre **nom et prénom** et pour emplacement le dossier **4 éco** 

**1 G1** situé à la racine du lecteur C.

2) Appliquer la mise en forme utilisée dans le tableau ci-dessus.

3) En utilisant les techniques du tableau croisé dynamique, créer un tableau contenant la répartition des noms des personnalités par Nation.

4) Modifier la mise en forme du tableau obtenu dans la question précédente (le format est de votre choix).

#### **Exercice 2** *(8 points)*

Soit le schéma de la base de données « *Gestion d'interviews*» suivant : Journaliste (Id-Jour, Nom, Prénom, Date naiss, Adresse) Personnalité (Id-Pers, Nom, Prénom, Nation, Age) Interview (Num-Jour, Id-Pers, Date interview)

*NB : Les champs soulignés représentent les clés primaires des tables.* 

1) Lancer le logiciel de création des bases de données.

2) Créer la base de données « *Gestion d'interviews* » et ses tables. Enregistrer votre travail dans un fichier ayant pour nom votre **nom et prénom** et pour emplacement le dossier **4 éco 1 G1** situé à la racine du lecteur C.

*NB : Vous pouvez importer la table Personnalité de l'exercice 1.* 

3) Identifier et créer les différentes relations entre les tables de la base de données « *Gestion d'interviews*».

4) Remplir les tables de la base de données « *Gestion d'interviews* » par les données suivantes :

#### **Journaliste Interview**

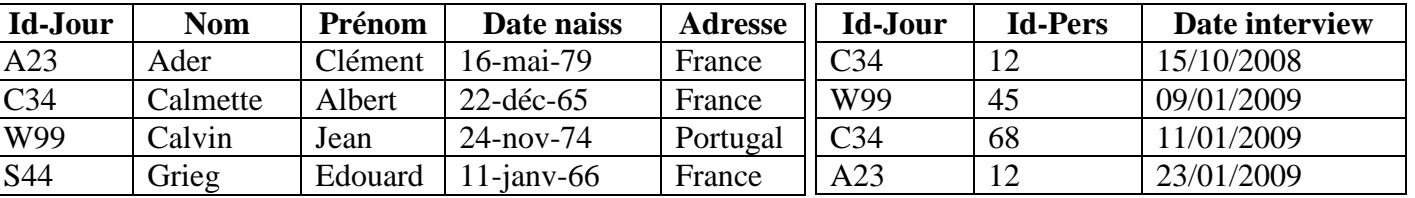

#### *Grille d'évaluation (Exercice 1 + Exercice 2):*

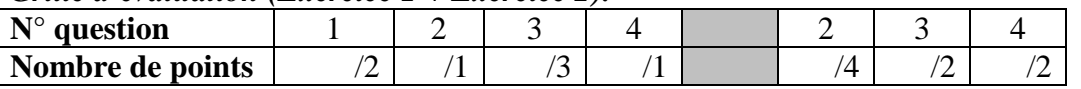

*Bon Travail*